# **1.**進入台灣就業通網站 <https://ojt.wda.gov.tw/>

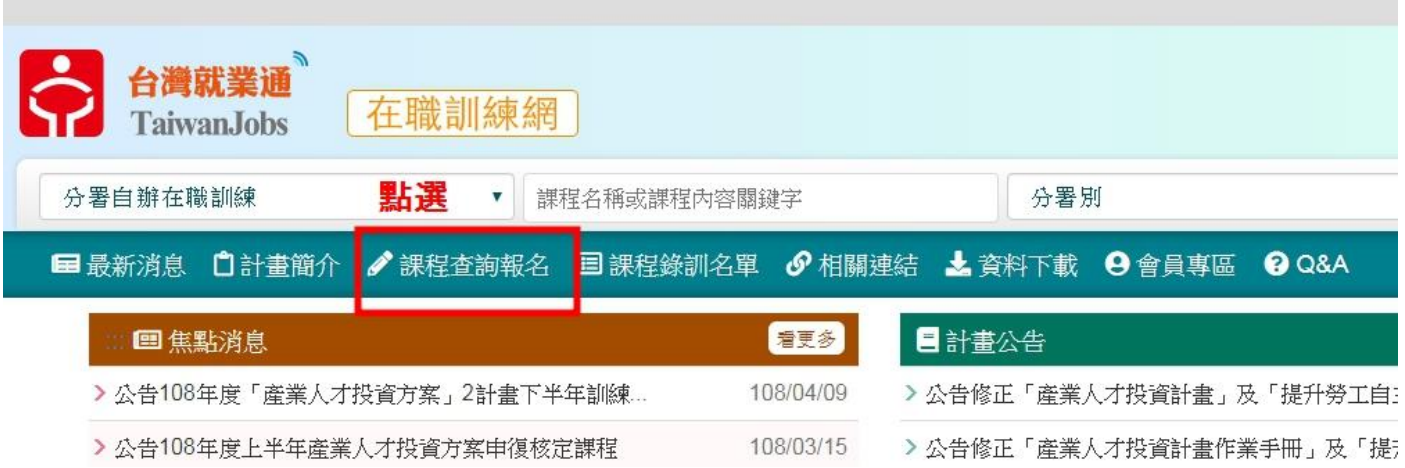

### **2.**點選課程查詢

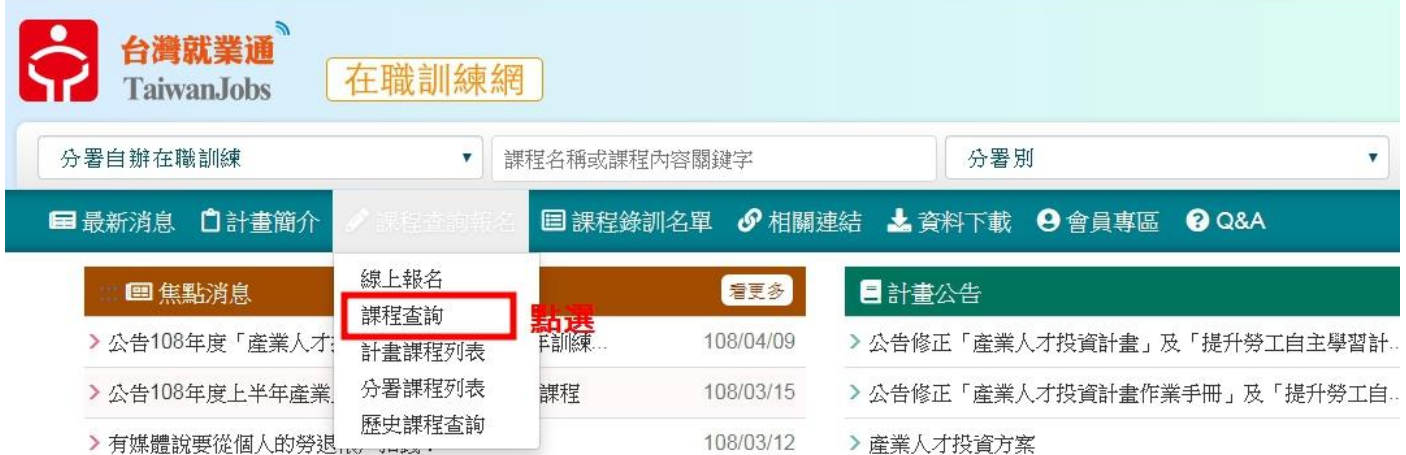

#### **3.**輸入課程代碼

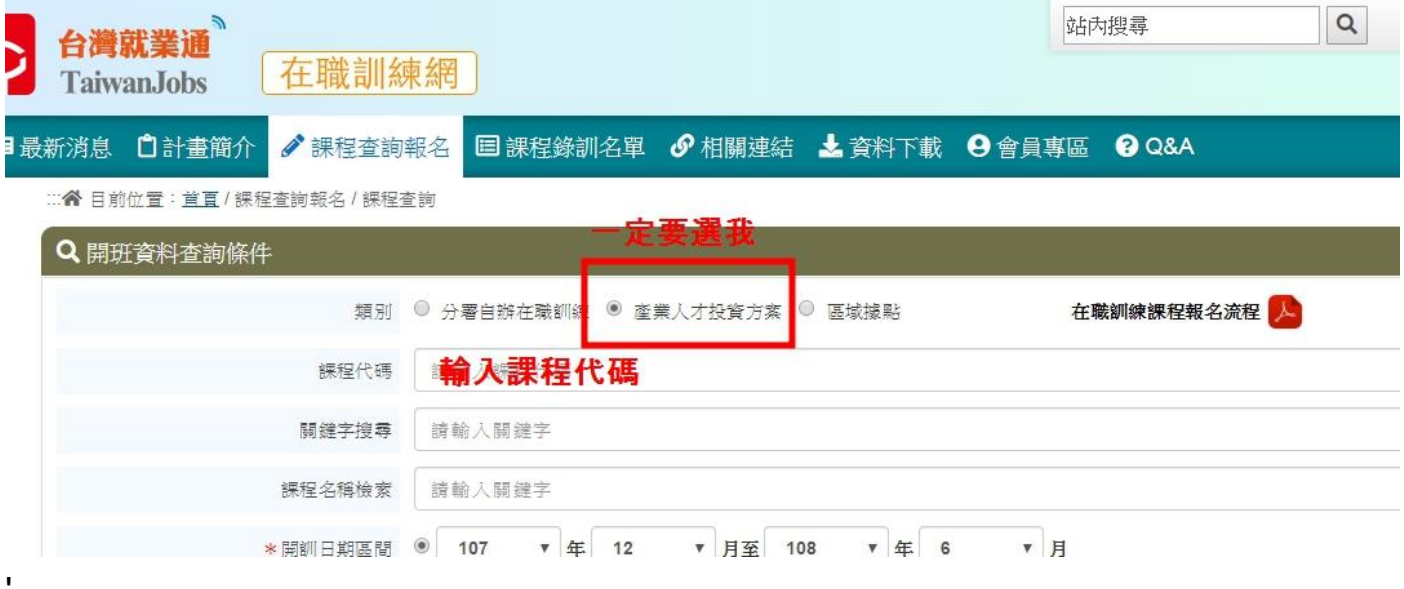

## **4.**點選課程名稱

ı

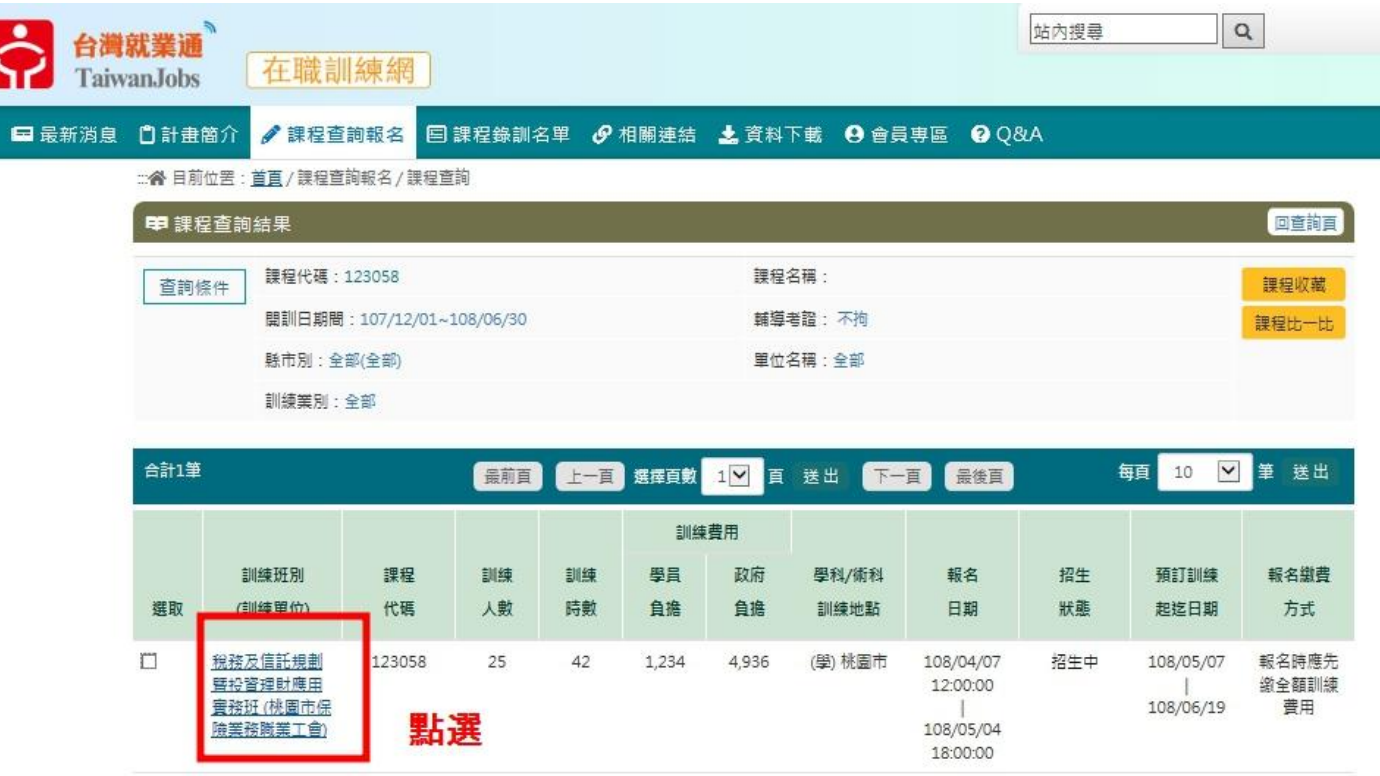

#### **5.**點選我要報名

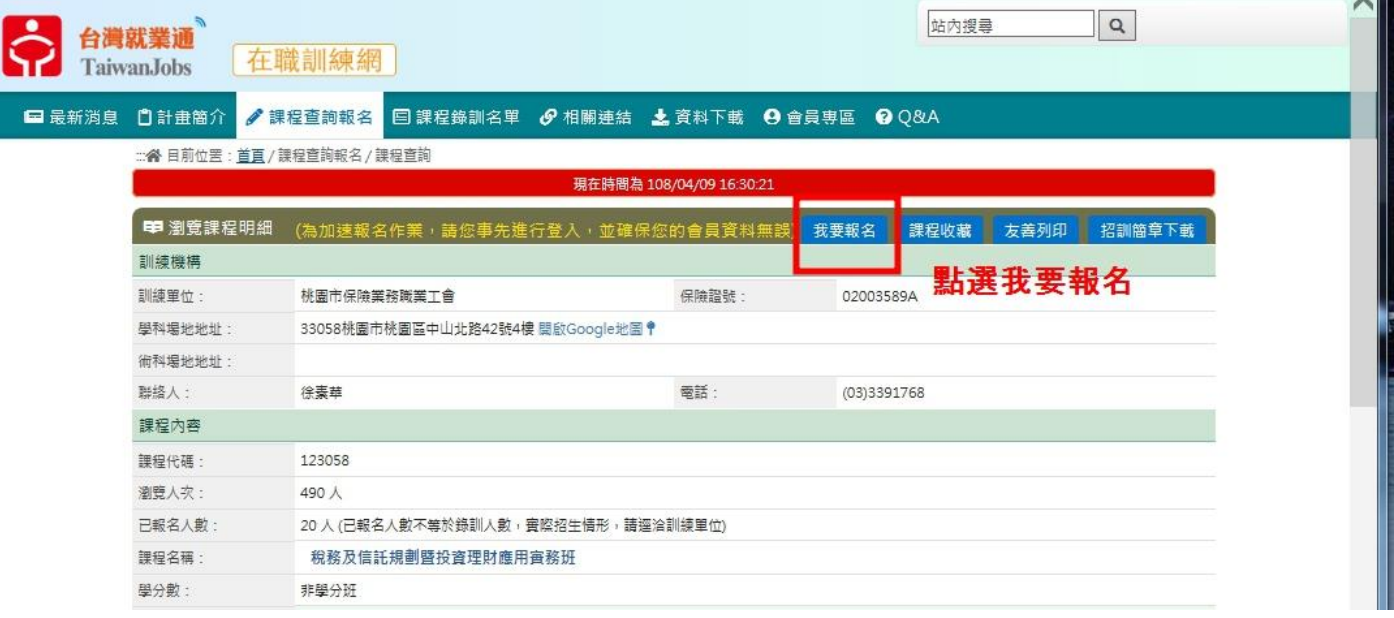